IBM Cognos Analytics Version 11.0.x

# *New Features Guide*

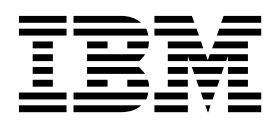

**©**

## **Product Information**

This document applies to IBM Cognos Analytics version 11.0.0 and may also apply to subsequent releases.

## **Copyright**

Licensed Materials - Property of IBM

© Copyright IBM Corp. 2005, 2017.

US Government Users Restricted Rights – Use, duplication or disclosure restricted by GSA ADP Schedule Contract with IBM Corp.

IBM, the IBM logo and ibm.com are trademarks or registered trademarks of International Business Machines Corp., registered in many jurisdictions worldwide. Other product and service names might be trademarks of IBM or other companies. A current list of IBM trademarks is available on the Web at ["Copyright and trademark information"](http://www.ibm.com/legal/copytrade.shtml) at www.ibm.com/legal/copytrade.shtml.

The following terms are trademarks or registered trademarks of other companies:

- v Adobe, the Adobe logo, PostScript, and the PostScript logo are either registered trademarks or trademarks of Adobe Systems Incorporated in the United States, and/or other countries.
- v Microsoft, Windows, Windows NT, and the Windows logo are trademarks of Microsoft Corporation in the United States, other countries, or both.
- v Intel, Intel logo, Intel Inside, Intel Inside logo, Intel Centrino, Intel Centrino logo, Celeron, Intel Xeon, Intel SpeedStep, Itanium, and Pentium are trademarks or registered trademarks of Intel Corporation or its subsidiaries in the United States and other countries.
- v Linux is a registered trademark of Linus Torvalds in the United States, other countries, or both.
- v UNIX is a registered trademark of The Open Group in the United States and other countries.
- v Java and all Java-based trademarks and logos are trademarks or registered trademarks of Oracle and/or its affiliates.

Microsoft product screen shot(s) used with permission from Microsoft.

#### **© Copyright IBM Corporation 2005, 2015.**

US Government Users Restricted Rights – Use, duplication or disclosure restricted by GSA ADP Schedule Contract with IBM Corp.

## **Contents**

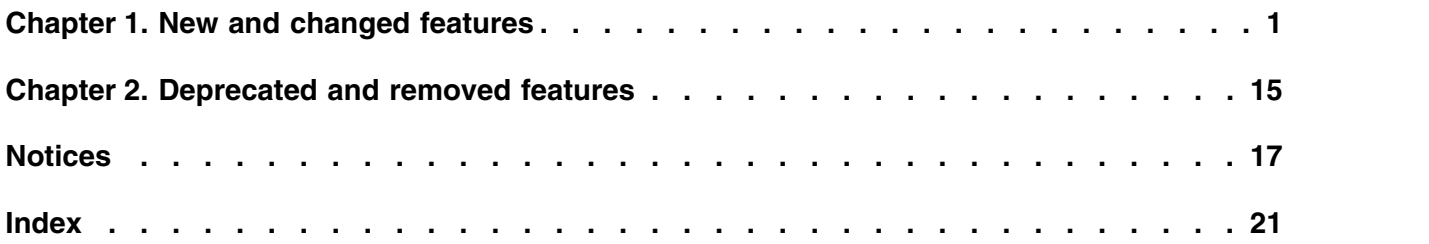

## <span id="page-4-0"></span>**Chapter 1. New and changed features**

The following features are new or changed in Cognos<sup>®</sup> Analytics.

Version:  $11.0.6$  11.0.5 11.0.4 11.0.3 11.0.2

## **11.0.6 - March 2017**

## **General**

#### **Support for IBM BlueID**

IBM BlueID is the IBM Identity Service, a cloud-based identity management solution. Customers can use BlueID to federate Cognos Analytics with many of their other applications that are federated using most SAML 2.0 identity providers.

The **OpenID Connect** namespace type is used to connect to IBM BlueID.

#### **Shortcuts**

You can create shortcuts to content objects, such as packages, folders, reports, dashboards, data sets, and so on, in **My Content** or **Team Content**.

#### **Report versions**

You can save a report version for a report in **My Content** or **Team Content**, without having to open the report in Reporting.

#### **Dashboards and stories**

#### **Support for OLAP packages**

You can access dimensional data sources in dashboards. The supported OLAP packages can be based on PowerCubes, dynamic cubes, TM1 data sources, dimensionally-modeled relational (DMR) data sources, and other data sources.

#### **Changing a template**

You can change the template while you're assembling a tabbed dashboard or a scene in a story. After you change the layout, move the objects around to fit.

For more information on templates, see the *IBM Cognos Analytics Dashboards and Stories User Guide*.

#### **Widget connections**

You can see how widgets on your canvas are connected, create new connections, disable connections, and create new groups of connections.

For more information on connecting widgets, see the *IBM Cognos Analytics Dashboards and Stories User Guide*.

#### **New animation effects**

In a story, use the new animation options to add more action as objects enter and leave a scene. The new animations include scale in and scale out, shrink in and expand out, and pivot in and pivot out.

The new effects are available from the **Animation tab** in the properties for an object.

#### **Reordering timelines**

You can tap and drag a timeline in a story to change the order that objects appear in your scene.

#### **Updated pins search**

A more robust search in the My pins panel allows much more control over search results for pinned objects. Use the filter icon in the search field to narrow your search based on when you pinned the object you're searching for. For example, you can narrow your search results to pins that you added in the past week.

#### **Mapping enhancements**

You can now visualize more regions on the map. For example, you can visualize counties, cities, postal codes, and so on. For ambiguous names, you can specify a refinement region to help the system determine which region to draw on the map.

#### **Navigation paths in the Selected sources panel**

You can now view navigation paths in the **Selected sources** panel. Expand a navigation path and drag columns onto the canvas.

#### **Grid visualization enhancements**

Grid visualizations include summaries, auto-sizing, and more interactivity. You can hide and show summaries, as well as drill up and down.

#### **New auto-size text type**

The font size is automatically adjusted when you resize the new auto-size text type. You can set a fixed font size in the properties.

#### **Managing Cognos Analytics**

#### **Custom folders for roles**

You can create custom content folders for roles. The custom folder appears on the navigation bar below **Team content**.

#### **Changed data server connection editor**

The user interface for creating and editing data server connections was changed significantly. The new interface includes hints and examples of JDBC URLs making it easier to define JDBC connections.

#### **Support for new data sources**

The following data sources are now supported in the dynamic query mode:

• Google BigQuery

Cognos Analytics supports Google BigQuery via the Google BigQuery JDBC driver. The default driver setting of standard SQL should not be changed to legacy SQL. The default timeout setting of the driver might need to be increased. The connections should use the Google service account to authenticate.

• Google Cloud SQL

Cognos Analytics supports Google Cloud SQL generation 2 databases that are configured as MySQL 5.6 or 5.7.

To define a data server connection to a Cloud SQL instance, use the MySQL connection editor and the MySQL JDBC driver.

• Microsoft SOL database on Azure

To define a data server connection to an SQL database on Azure, use the Microsoft SQL Server connection editor and the Microsoft SQL Server JDBC driver. The connection details are visible in the portal pages of the user managing the databases on Azure. Once connected, the product name that is returned via JDBC is Microsoft SQL Server and the version number is 12.00.xx.

• IBM Planning Analytics

Cognos Analytics supports the IBM Planning Analytics version 2.0 data sources.

To create a connection to this data source, use the IBM Planning Analytics connection editor in IBM Cognos Administration. In this release, you cannot create connections to this data source from **Manage** > **Data server connections**.

#### **Changes to advanced routing terminology**

**Routing sets** are renamed to **Routing tags** in the product user interface and in the documentation.

### **Reporting**

#### **Improved query support for data modules**

When you are using a data module as the data source, you can do the following:

- Add query calculations.
- View and edit queries.
- Edit filters.
- v Create and modify data items with the Expression Editor.
- Add conditional styles.

### **Freeze list column headings in the Cognos Analytics interactive viewer**

The property **Scrollable area height** is now available for list objects. You use this property to create scrollable lists. In the interactive viewer, list column headings remain visible as you scroll down the list data.

#### **Improved Cognos Analytics interactive viewer**

The interactive viewer supports the following features:

- Create, edit, or remove filters.
- v Access glossary and lineage information for a data item.
- Share or embed report output, preserving the context of the current view of the report, such as prompt values.
- Run reports as the report owner or with owner capabilities.

#### **Installation and configuration**

#### **OpenID Connect namespace**

Use an OpenID Connect namespace type to implement IBM BlueID authentication for IBM Cognos Analytics. BlueID is the IBM Identity Service, a cloud-based identity access and management solution that provides identity and single sign-on services for IBM applications.

#### **Constrained delegation**

Support for constrained delegation (a Microsoft extension to Kerberos), allows a service to obtain a ticket for another service on behalf of the user by presenting the user's service ticket to itself.

#### **Kerberos and single sign-on**

There are changes to the procedure for configuring the Kerberos login module.

#### **Preserving files during an upgrade**

Files to be preserved during an upgrade are listed in *install\_location*\configuration\preserve\ .ca\_base\_preserve.txt. **Do not edit this file**. Edit install location\configuration\preserve\preserve.txt to remove or preserve files or directories when upgrading. Instructions for using preserve.txt are included in the file itself.

### **11.0.5 - November 2016**

#### **Sharing and embedding content**

**Share** and **Embed** buttons are available for content items such as reports, data modules, dashboards, and stories. These buttons create URLs that allow you to open content items directly in a web browser or to embed the content items in a custom web page.

#### **Creating custom URLs**

You can create custom URLs that open or run IBM<sup>®</sup> Cognos Analytics content. This feature extends the sharing and embedding feature by giving you more control over how the content objects are opened or run.

#### **Dashboards and stories**

#### **Navigation paths**

After a modeler creates a navigation group, you can drill down and go back on an attribute in your dashboard or story. You can also navigate to any level in the path, passing your current context to that level.

#### **New visualization engine**

New and innovative visualizations are included for dashboards and stories in this release. Your existing dashboards and stories will automatically upgrade to use the new visualizations, except for tree maps and maps. The new visualizations make use of the next generation of Rapidly Adaptive Visualization Engine (RAVE). Also, you can now zoom and pan on any charts.

#### **New map visualization**

Create compelling maps to visualize data with a new map visualization. The legacy map visualization is still available for you to use on your dashboard or story. Also, when you open an existing dashboard or story that contains a legacy map, the legacy map will persist.

#### **Icon array visualization for infographics**

Create an icon array that repeats a shape to represent a total value. To do so, drag a shape onto an item with a single value. Each shape represents a number. For example, if you drag a dollar sign shape onto an item with a value of 150, you will get 15 dollar sign shapes in your visualization. In this case, each shape represents a value of 10.

#### **New story type, Guided journey**

Guided journey is a new story type that guides an audience visually through a story. The journey starts out as the full picture of the story and then pans and zooms into the details across the canvas.

#### **Support for dynamic query mode Framework Manager packages**

You can now access relational, dynamic query mode Framework Manager packages in dashboards and stories. This includes support for prompts, stand-alone calculations, and stand-alone filters.

The data tray and global filters are unavailable for Framework Manager packages.

#### **Reporting**

#### **Dimensional lists**

In the Cognos Analytics interactive viewer, you can perform dimensional operations on lists that contain data from a dimensional data source. For example, you can

- Drill up, drill down, and perform other types of exploration such as top/down filtering
- Add calculated members

#### **New visualizations**

New visualizations are available in the Visualization gallery. Drag the **Visualization** tool to a report, click the **Filter** icon, and select **New visualizations** to see the complete list.

In addition to the new visualizations, the Visualization gallery now contains all legacy charts and legacy visualizations. The **Chart** tool is deprecated.

#### **Selection of chart elements in the Cognos Analytics interactive viewer**

In reports that are run in the Cognos Analytics interactive viewer, you can now select elements in a chart and perform various operations, such as drill up or down.

#### **Improved page and query navigation**

The page explorer and query explorer are now directly available in the Cognos Analytics - Reporting side menu bar.

#### **Excel and CSV output options in the Cognos Analytics interactive viewer**

When you run a report in the Cognos Analytics interactive viewer, you can now choose to produce Excel or CSV output after you perform an operation (such as filtering the report) in the viewer.

#### **New user interface for prompt controls**

A new interface is available for prompt controls that are added to a report. To specify the new interface, open the Properties pane at the report level, click the **Report styles** property, and select **11.4**.

#### **Redesigned Filter window**

A redesigned Filter window appears when you create a custom filter.

#### **Data modeling**

#### **Packages as sources for data modules**

You can use IBM Cognos Framework Manager packages as sources for data modules. Only relational, dynamic query mode packages are supported.

#### **Linking data modules**

You can create links in data modules to existing data modules.

#### **Navigation groups**

Navigation groups can be created to provide enhanced drill-down and back options in dashboards and stories.

In previous releases of IBM Cognos Analytics, any drill-down action required hierarchical data. For example, you could drill from Country to City, but not from Year to City. Navigation groups are much more flexible and can accommodate drilling down from Year to City if that's how you want to analyze your business.

For more information, see the *IBM Cognos Analytics Data Modeling Guide*.

#### **Support for SAP HANA input parameters in Framework Manager models**

IBM Cognos Framework Manager modelers can now create data source query subjects that understand the SAP HANA input parameters in analytic and calculation views. The input parameters are used to pass values that can be used in filters and calculated fields. These values must be passed in an SQL statement by using the SAP proprietary PLACEHOLDER construct.

When importing metadata from SAP HANA, the modeler can select an analytic or calculated view from the SAP HANA \_SYS\_BIC schema. As the views are imported, the SAP HANA \_SYS\_BI.BIMC\_VARIABLE\_VIEW is queried to obtain information about the input parameters. In Framework Manager, the data source query subjects that are created from the selected objects include a new tab. This tab displays a set of parameters that, at run time, are used to accept values that are passed in SQL statements to SAP HANA by using the PLACEHOLDER syntax.

In Framework Manager, you can define detail filters that are passed to SAP HANA as predicates in the SQL statements. For more information, see the topic about mapping SAP HANA input parameters to data source query subject parameters in the *IBM Cognos Framework Manager User Guide*.

#### **Managing Cognos Analytics**

#### **License management**

The Cognos Analytics **Manage** tool now includes the **Licenses** tab. System administrators use this tab to manage product licenses in the production and non-production environments.

The administrators can enter and save the total number of licenses that an organization owns, and view the number of currently used licenses. A report can be generated that shows the details about license usage by user.

#### **Role-based user interface customization**

You can specify default themes, customized home views, and feature selections by role.

#### **Customized dashboard shapes and widgets**

You can create custom shapes and widgets for use in dashboards.

#### **Preloading metadata from data servers**

You can preload metadata from data servers. This feature saves time when creating data modules from data servers.

#### **Support for new data sources**

The following data sources are now supported in the dynamic query mode:

• Amazon Aurora

Amazon Aurora is a MySQL-compatible relational database. Connections to Amazon Aurora can be defined by using the MySQL connection editor and MySQL JDBC driver.

• Snowflake

The minimum supported version of the Snowflake JDBC driver is 2.8.1

• Pivotal HDB

Connections to Pivotal HDB must use newer versions of the Pivotal JDBC driver, such as 5.1.1.000069 (F000111.U000048) or higher, to ensure that the correct server name and version are detected. Testing a connection in the administration user interface returns status information. If the product name is Greenplum and not HAWQ, the driver is old and should be updated. For more information, see [Stalled queries in the Pivotal](http://www.ibm.com/support/docview.wss?uid=swg21994557) [HDB engine](http://www.ibm.com/support/docview.wss?uid=swg21994557) (http://www.ibm.com/support/ docview.wss?uid=swg21994557).

#### **Installation and configuration**

#### **Microsoft SQL Server JDBC driver**

The JSQL driver for Microsoft SQL Server has been replaced with the Microsoft JDBC driver. You must download and place the JAR file in the drivers folder. See [Set up for a Microsoft SQL Server](http://www.ibm.com/support/knowledgecenter/SSEP7J_11.0.0/com.ibm.swg.ba.cognos.inst_cr_winux.doc/t_MSdriver_SSLconfig.dita#ms_jdbc_driver) [content store](http://www.ibm.com/support/knowledgecenter/SSEP7J_11.0.0/com.ibm.swg.ba.cognos.inst_cr_winux.doc/t_MSdriver_SSLconfig.dita#ms_jdbc_driver) for more details.

#### **Apache 2.4 web server support**

For details on configuring for Apache 2.4, see [Configuring Cognos](http://www.ibm.com/support/knowledgecenter/SSEP7J_11.0.0/com.ibm.swg.ba.cognos.inst_cr_winux.doc/t_config_apache.dita#config_apache) [Analytics with Apache or IBM HTTP Server.](http://www.ibm.com/support/knowledgecenter/SSEP7J_11.0.0/com.ibm.swg.ba.cognos.inst_cr_winux.doc/t_config_apache.dita#config_apache)

## **11.0.4 - September 2016**

#### **Installation and Configuration**

Installation and Configuration changes have been made to help you get started and continue using Cognos Analytics to its full potential. These include new samples, the addition of LifeCycle Manager, Oracle PDB support, and changes to gateway support.

#### **Samples**

A set of samples have been added that use spreadsheets as data sources. These samples are installed by default in an Easy installation, and are an option in a Custom installation. The deployment archives for these samples are copied into the *install\_location*/deployment folder during installation, but still need to be imported.

- 1. Open the **Manage** > **Administration console** from the portal.
- 2. Select the **Configuration** tab and click **Content Administration**.
- 3. Click **New Import** tool. The deployment archive for these samples is called Samples for Install.

The samples are deployed to the **Team content/Get started folder** in the portal. They include reports, dashboards, active reports, and data. In *install\_location*/samples/extensions you will find more sample archives you can deploy.

#### **LifeCycle Manager**

The installation wizard now provides an option to install IBM Cognos LifeCycle Manager. LCM is a tool that validates differences in Cognos generated output (data and rendered view) that is run through the Cognos application.

#### **Oracle PDB supported as a content store database**

A content store can now use an Oracle Pluggable Database (PDB). Use **Oracle Database (Advanced)** as the content store type. In the **Database specifier** field, enter //*<server>*/*<servicename>*

## **Cognos Analytics Gateway Configuration**

Some changes and improvements have been made to the process of configuring a gateway with IIS. See the following topics.

- [Configuring Cognos Analytics with Apache or IBM HTTP Server](http://www.ibm.com/support/knowledgecenter/SSEP7J_11.0.0/com.ibm.swg.ba.cognos.inst_cr_winux.doc/t_config_apache.dita#config_apache)
- [Configuring IIS with Cognos Analytics](http://www.ibm.com/support/knowledgecenter/SSEP7J_11.0.0/com.ibm.swg.ba.cognos.inst_cr_winux.doc/t_gateway_iis.dita#gateway_iis)
- [Setting up IIS and Cognos Analytics when upgrading from 11.0.3](http://www.ibm.com/support/knowledgecenter/SSEP7J_11.0.0/com.ibm.swg.ba.cognos.inst_cr_winux.doc/t_iis_1103_1104.dita#iis_1103_1104) [to 11.0.4](http://www.ibm.com/support/knowledgecenter/SSEP7J_11.0.0/com.ibm.swg.ba.cognos.inst_cr_winux.doc/t_iis_1103_1104.dita#iis_1103_1104)

**Data sets**

You can now create data sets from packages and data modules by choosing which columns and rows to extract from the package or data module. The extracted data can be stored in a detailed or aggregated form. Data sets are stored in columnar form, and data set refreshes can be scheduled.

#### **Data modeling**

The following features have been added to data modeling.

- v Existing data modules can be used as sources to create new data modules.
- v Data sets can be used as sources to create data modules.
- Snapshots are no longer available. They are replaced by data sets.
- Undo and redo actions are now available in the user interface.
- v You can hide tables and columns in the user interface to provide an uncluttered view of metadata for the report and dashboard users.
- You can specify NULL-handling options for your data.
- You can validate a data module to identify invalid references in calculations, filters, or joins.

#### **Customizing the Cognos Analytics user interface**

You can customize the IBM Cognos Analytics user interface by adding and removing user interface elements, such as buttons and menus. You can also replace the default sign-in and home views.

#### **Adding JavaScript to reports**

You can add JavaScript to reports that will execute when the reports are run in interactive mode (the report property **Run with full interactivity** is set to **Yes**).

A new object in the Reporting toolbox, the custom control, is used to add your own user interfaces to a report. You can also add JavaScript that applies to a report page or prompt page by using the **Module path** property for the page.

### **Support for client workstation logging**

In addition to the logging capabilities that exist on the IBM Cognos server, you can produce logs and error reports for your own workstation. This type of client-side logging is important for troubleshooting and can cover JavaScript anomalies that are not detectable from the server environment.

### **Support for drill-through and prompt APIs in Reporting**

Drill-through definitions that are authored in reports and prompt APIs are supported for reports that are run in interactive mode (the report property **Run with full interactivity** is set to **Yes**).

#### **Visual storytelling**

Tell stories visually with your data. A story is a type of view that contains a set of scenes that are displayed in sequence over time. Stories are similar to dashboards in that they use visualizations to share insights. Stories differ from dashboards in that they provide a narrative over time and are useful for conveying a conclusion or recommendation.

Another way that stories differ from dashboards is that you can create the effect of animation by having visualizations and other objects appear and disappear during a scene.

You can reuse visualizations that you've pinned from other stories or dashboards. Or, you can create visualizations from scratch.

#### **Pinning in dashboards and stories**

As you work with your data in Cognos Analytics, use pinning to set aside insights from dashboards and stories. You can also set aside other items, such as images. You can quickly add these visualizations and other items to dashboards and stories that you create to share your findings with others.

You can select multiple items in a view, and then add each item to your collection of pins at the same time. You can also group items in a view, and then add the group of items as one pin to your collection of pins.

#### **Crosstab visualizations in dashboards and stories**

You can now add a crosstab visualization to your dashboard or story. A crosstab provides a different view of data by showing values at the intersection points of rows and columns.

Crosstabs in dashboards and stories can have two levels of nesting and n number of measures on the columns. In a crosstab, you can swap columns and rows, show and hide summaries, and apply conditional formatting to the values.

#### **Conditional formatting in dashboards and stories**

You can now define conditional formatting in grid and crosstab visualizations by dragging a measure to the new **Color by** column. Conditional formatting allows you to see the distribution of your data and highlight exceptional data points by using color. For example, you might want to highlight low sales numbers in red, or use green to highlight sales numbers over a certain threshold.

#### **Refresh timer on visualizations**

In dashboards and stories, you can now set a timer to seconds, minutes, or hours in individual visualization properties to indicate how often you want the item to automatically refresh.

#### **Order columns by rank in dashboards and stories**

On any chart, you can now filter on a measure to see the top five, top 10, bottom five, or bottom 10.

#### **Edit and refresh data sets within a dashboard or story**

You can edit and refresh a data set that is based on a package or a data module, without leaving the dashboard or story.

## **11.0.3 - July 2016**

#### **Getting started tutorials and samples**

There are new tutorials with samples (including data), videos, and written procedures to guide beginners through creating their first reports, active reports, and dashboards.

For more information, see [Get started video tutorials and samples](http://www.ibm.com/support/knowledgecenter/SSEP7J_11.0.0/com.ibm.swg.ba.cognos.wig_cr.doc/c_gtsd_samples.html) (www.ibm.com/support/knowledgecenter/SSEP7J\_11.0.0/ com.ibm.swg.ba.cognos.wig\_cr.doc/c\_gtsd\_samples.html).

#### **Data sets from uploaded files and data modules in snapshot mode are now stored in Content Store**

In previous versions of Cognos Analytics, data sets from uploaded files and data modules in snapshot mode were stored in the file system. They are now stored in content store by default.

## **Link to new user community and help**

For links to videos, getting started resources, expert blogs, events, and more, you can now tap the help icon in the application bar and visit the [IBM Cognos Analytics Community](https://www.ibm.com/communities/analytics/cognos-analytics/) (www.ibm.com/communities/ analytics/cognos-analytics/). You can also link to help documentation from the help icon.

#### **Legacy components work with IE browser settings for Cognos Analytics**

When Cognos Analytics 11.0.0 moved from quirks to standards mode HTML, if you upgraded from Cognos 10.2.2 and used the Microsoft Internet Explorer web browser, you had to change the browser settings that enabled compatibility mode. However, legacy components such as IBM Cognos Query Studio and IBM Cognos Analysis Studio still required the compatibility mode settings. In the current release, these legacy components now use meta tags to automatically switch into compatibility mode.

For more information, see [Cognos Analytics conversion to Standards Mode](http://www.ibm.com/support/docview.wss?uid=swg21982010) (www.ibm.com/support/docview.wss?uid=swg21982010).

#### **Support for new data sources**

The following data sources are now supported for the dynamic query mode:

• Denodo

For information about supported versions of Denodo, see [this article](http://www.ibm.com/support/docview.wss?uid=swg21984378) (http://www.ibm.com/support/docview.wss?uid=swg21984378).

• MongoDB Connector for Business Intelligence (BI)

The minimum supported version of MongoDB Connector for BI is 1.1.3.

• SAP Sybase Adaptive Server Enterprise (ASE)

When adding this data source from the **Data servers** page in CognosCognos Analytics, choose the type **SAP Sybase IQ and ASE**. In CognosCognos Administration, choose the type **JDBC**, and then select **SAP Sybase IQ and ASE**.

#### **Higher limit for the query service JVM heap size**

The limit is increased from 1024 to 8192 MB. You can modify the JVM heap size limit in IBM Cognos Administration, by changing the **JVM heap size limit for the query service** property. For more information, see [Memory](http://www.ibm.com/support/docview.wss?uid=swg21587457) [Guidelines for Dynamic Query Mode](http://www.ibm.com/support/docview.wss?uid=swg21587457) (http://www.ibm.com/support/ docview.wss?uid=swg21587457).

#### **Reports support multiple packages**

When you are authoring a report, you can add data items from multiple packages that use the dynamic query mode, or from a single package that uses the compatible query mode.

#### **New list container available in IBM Cognos Active Report**

When you are authoring an active report, a new list container, called a data list, is available. Data lists offer better performance than regular lists because they are run on the client computer or device instead of on the Cognos server.

Data lists have pinned headers and are scrollable. Other features include applying a sequence of colors to the rows, and the ability to replace the values of a column with a microchart.

#### **Filter text in report output**

When you are authoring a report, you can add text that shows the filters that are applied when the report is run.

#### **More interactivity in the modeling user interface**

You can edit a data module from within the diagram by using the following functionality:

- Drag and drop source tables into the diagram.
- v Edit tables and joins from the diagram.
- Delete joins from the diagram.

You can also drag and drop columns into the expression editor.

#### **Simple calculations in dashboards**

Perform simple calculations on two measures in a grid or from the data panel on the left. A new column with the result and title of the calculation appears in the grid. The calculation also appears at the bottom of the list in the data panel as a new data item and can be reused in your dashboard. You can easily edit and rename your calculation. The new calculations include addition, subtraction, multiplication, division, percentage, and percentage change. For more information, see the *IBM Cognos Analytics Dashboards and Stories User Guide*.

#### **Improved control of numeric data formatting in dashboards**

When numeric data is displayed, the number formatting specified by the modeler is honored and you can control how that data is formatted in the dashboard. For example, in the model, if numeric data has a date format applied, you can format that data with a short, medium, or a long date in a dashboard. For more information, see the*IBM Cognos Analytics Dashboards and Stories User Guide*.

#### **Relink a dashboard to a different source**

You can relink a dashboard to the same source or to a different source directly from the dashboard. For example, your visualizations are linked to a source called "Sales Data". You can relink your visualizations to an updated "Sales Data" source or to a different source called "Regional Sales Data". If the same column appears in both sources, the visualization is updated automatically. If the columns don't match, the visualization will indicate that a field is missing. To fix this, expand the visualization and manually update the columns. For more information, see the *IBM Cognos Analytics Dashboards and Stories User Guide*.

## **11.0.2 - May 2016**

#### **Accessibility features enabled**

Cognos Analytics includes accessibility features to assist users who have a disability, such as restricted mobility or limited vision, to use the product successfully.

For more information, see the [Cognos Analytics Accessibility Guide.](http://www.ibm.com/support/knowledgecenter/SSEP7J_11.0.0/com.ibm.swg.ba.cognos.ca_accessibility.doc/c_accessibility_overview.html)

## <span id="page-18-0"></span>**Chapter 2. Deprecated and removed features**

The following features are deprecated or removed from Cognos Analytics.

## Version:  $11.0.6$   $11.0.5$   $11.0.3$   $11.0.2$

## **11.0.6 - March 2017**

### **Data sources that are no longer supported**

Starting with this release, the following data sources are not supported:

• Actian Matrix (ODBC and JDBC)

Generic ODBC connection types can be used to refer to an ODBC DSN which uses an ODBC driver on Microsoft Windows operating systems to access an Actian Matrix server. Attempting to use an existing JDBC connection will be rejected.

• Actian Vector (ODBC)

Generic ODBC connection types can be used to refer to an ODBC DSN which uses an ODBC driver on Microsoft Windows operating systems to access an Actian Vector server.

• IBM  $IMS^{\text{TM}}$  (JDBC)

## **11.0.5 - November 2016**

#### **Data sources that are deprecated**

The following data sources are deprecated and will be removed in a later version of Cognos Analytics.

- Actian Matrix (ODBC and JDBC)
- Actian Vector (ODBC)
- IBM IMS (JDBC)

## **11.0.3 - July 2016**

#### **Data sources that are no longer supported**

Starting with this release, the following data sources are no longer supported:

- IBM Cognos Finance
- Microsoft Analysis Services 2005 (ODBC)
- Microsoft Analysis Services 2008 (ODBC)
- Microsoft SQL Server (SQL 2005 Native Client)
- Microsoft SQL Server (SQL 2008 Native Client)
- Microsoft SQL Server (OLE DB)
- $\cdot$  SAP ECC

For more information, see the article [Data sources that are no longer](http://www.ibm.com/support/docview.wss?uid=swg21988989) [supported in Cognos Analytics](http://www.ibm.com/support/docview.wss?uid=swg21988989) (www.ibm.com/support/ docview.wss?uid=swg21988989).

## **11.0.2 - March 2016**

#### **Data sources that are no longer supported**

Starting with this release, the following data sources are no longer supported:

- Composite (ODBC)
- v IBM Cognos Now! Real-time Monitoring Cube
- IBM Cognos Planning Series 7
- IBM Cognos Virtual View Manager (ODBC)
- IBM Red Brick® (ODBC)
- Progress OpenEdge (ODBC)
- Siebel
- v Sybase Adaptive Server Enterprise (CT-Lib)

For more information, see the article [Data sources that are no longer](http://www.ibm.com/support/docview.wss?uid=swg21988989) [supported in Cognos Analytics](http://www.ibm.com/support/docview.wss?uid=swg21988989) (www.ibm.com/support/ docview.wss?uid=swg21988989).

## <span id="page-20-0"></span>**Notices**

This information was developed for products and services offered worldwide.

This material may be available from IBM in other languages. However, you may be required to own a copy of the product or product version in that language in order to access it.

IBM may not offer the products, services, or features discussed in this document in other countries. Consult your local IBM representative for information on the products and services currently available in your area. Any reference to an IBM product, program, or service is not intended to state or imply that only that IBM product, program, or service may be used. Any functionally equivalent product, program, or service that does not infringe any IBM intellectual property right may be used instead. However, it is the user's responsibility to evaluate and verify the operation of any non-IBM product, program, or service. This document may describe products, services, or features that are not included in the Program or license entitlement that you have purchased.

IBM may have patents or pending patent applications covering subject matter described in this document. The furnishing of this document does not grant you any license to these patents. You can send license inquiries, in writing, to:

IBM Director of Licensing IBM Corporation North Castle Drive Armonk, NY 10504-1785 U.S.A.

For license inquiries regarding double-byte (DBCS) information, contact the IBM Intellectual Property Department in your country or send inquiries, in writing, to:

Intellectual Property Licensing Legal and Intellectual Property Law IBM Japan Ltd. 19-21, Nihonbashi-Hakozakicho, Chuo-ku Tokyo 103-8510, Japan

The following paragraph does not apply to the United Kingdom or any other country where such provisions are inconsistent with local law: INTERNATIONAL BUSINESS MACHINES CORPORATION PROVIDES THIS PUBLICATION "AS IS" WITHOUT WARRANTY OF ANY KIND, EITHER EXPRESS OR IMPLIED, INCLUDING, BUT NOT LIMITED TO, THE IMPLIED WARRANTIES OF NON-INFRINGEMENT, MERCHANTABILITY OR FITNESS FOR A PARTICULAR PURPOSE. Some states do not allow disclaimer of express or implied warranties in certain transactions, therefore, this statement may not apply to you.

This information could include technical inaccuracies or typographical errors. Changes are periodically made to the information herein; these changes will be incorporated in new editions of the publication. IBM may make improvements and/or changes in the product(s) and/or the program(s) described in this publication at any time without notice.

Any references in this information to non-IBM Web sites are provided for convenience only and do not in any manner serve as an endorsement of those Web sites. The materials at those Web sites are not part of the materials for this IBM product and use of those Web sites is at your own risk.

IBM may use or distribute any of the information you supply in any way it believes appropriate without incurring any obligation to you.

Licensees of this program who wish to have information about it for the purpose of enabling: (i) the exchange of information between independently created programs and other programs (including this one) and (ii) the mutual use of the information which has been exchanged, should contact:

IBM Software Group Attention: Licensing 3755 Riverside Dr. Ottawa, ON K1V 1B7 Canada

Such information may be available, subject to appropriate terms and conditions, including in some cases, payment of a fee.

The licensed program described in this document and all licensed material available for it are provided by IBM under terms of the IBM Customer Agreement, IBM International Program License Agreement or any equivalent agreement between us.

Any performance data contained herein was determined in a controlled environment. Therefore, the results obtained in other operating environments may vary significantly. Some measurements may have been made on development-level systems and there is no guarantee that these measurements will be the same on generally available systems. Furthermore, some measurements may have been estimated through extrapolation. Actual results may vary. Users of this document should verify the applicable data for their specific environment.

Information concerning non-IBM products was obtained from the suppliers of those products, their published announcements or other publicly available sources. IBM has not tested those products and cannot confirm the accuracy of performance, compatibility or any other claims related to non-IBM products. Questions on the capabilities of non-IBM products should be addressed to the suppliers of those products.

All statements regarding IBM's future direction or intent are subject to change or withdrawal without notice, and represent goals and objectives only.

This information is for planning purposes only. The information herein is subject to change before the products described become available.

This information contains examples of data and reports used in daily business operations. To illustrate them as completely as possible, the examples include the names of individuals, companies, brands, and products. All of these names are fictitious and any similarity to the names and addresses used by an actual business enterprise is entirely coincidental.

If you are viewing this information softcopy, the photographs and color illustrations may not appear.

Depending upon the configurations deployed, this Software Offering may use session and persistent cookies that collect each user's

- name
- user name
- password

for purposes of

- session management
- authentication
- enhanced user usability
- single sign-on configuration
- v usage tracking or functional purposes other than session management, authentication, enhanced user usability and single sign-on configuration

These cookies cannot be disabled.

If the configurations deployed for this Software Offering provide you as customer the ability to collect personally identifiable information from end users via cookies and other technologies, you should seek your own legal advice about any laws applicable to such data collection, including any requirements for notice and consent.

For more information about the use of various technologies, including cookies, for these purposes, see IBM's Privacy Policy at<http://www.ibm.com/privacy>and IBM's Online Privacy Statement at<http://www.ibm.com/privacy/details>in the section entitled "Cookies, Web Beacons and Other Technologies" and the "IBM Software Products and Software-as-a-Service Privacy Statement" at [http://www.ibm.com/software/info/product-privacy.](http://www.ibm.com/software/info/product-privacy)

## <span id="page-24-0"></span>**Index**